# **2017-2018 EĞİTİM ÖĞRETİM YILI DERS ALMA İŞLEMLERİ**

**2017-2018 Eğitim Öğretim yılı Güz dönemi 02 Ekim 2017 tarihinde başlayıp 26 Ocak 2018 tarihinde tamamlanacaktır.** 

- **1. Sınıf Öğrencileri**
- Öğrenciler ders planında yer alan zorunlu ve seçmeli derslerini alabilirler. "Ders Planına Bakmadan Ders Seçimi Yapmayınız".
- Muaf olunan dersler Öğrenci Kayıt İşleri Birimi tarafından daha sonra öğrencinin ders kayıt ekranına işlenecektir.
- Öğrenci, kaydolmadığı derslere devam edemez, bu derslerin sınavlarına giremez, derslerden not alamaz.
- Öğrenciler bir sonraki yılla ait dersleri alamazlar.

#### **2. Sınıf Öğrencileri**

• Öğrenim ücreti borcunuz bulunması durumunda ders seçim sayfanız açılmayacaktır. Borcunuz ödenmeden ders seçimi yapılamayacağından Mali İşler Birimine başvurmanız gerekmektedir.

Mali İşler Birimi;

Tel: 0 212 481 36 88 / Dahili: 6123-6124

Mail: maliisler@istinye.edu.tr

• 1.sınıfta (Güz Döneminde) **FF** kalmış olduğu derslerini ders seçimini yaparken öncelikli olarak seçmek zorundadırlar.

-Öğrenciler Otomasyon Sistemine sis.istinye.edu.tr adresinden giriş yapabilirler.

• **Otomasyona aşağıdaki gibi ; Kullanıcı Adı: Öğrenci Numarası Şifre: Tc Kimlik numaranızın ilk 5 hanesi Giriş yapabilirsiniz.**

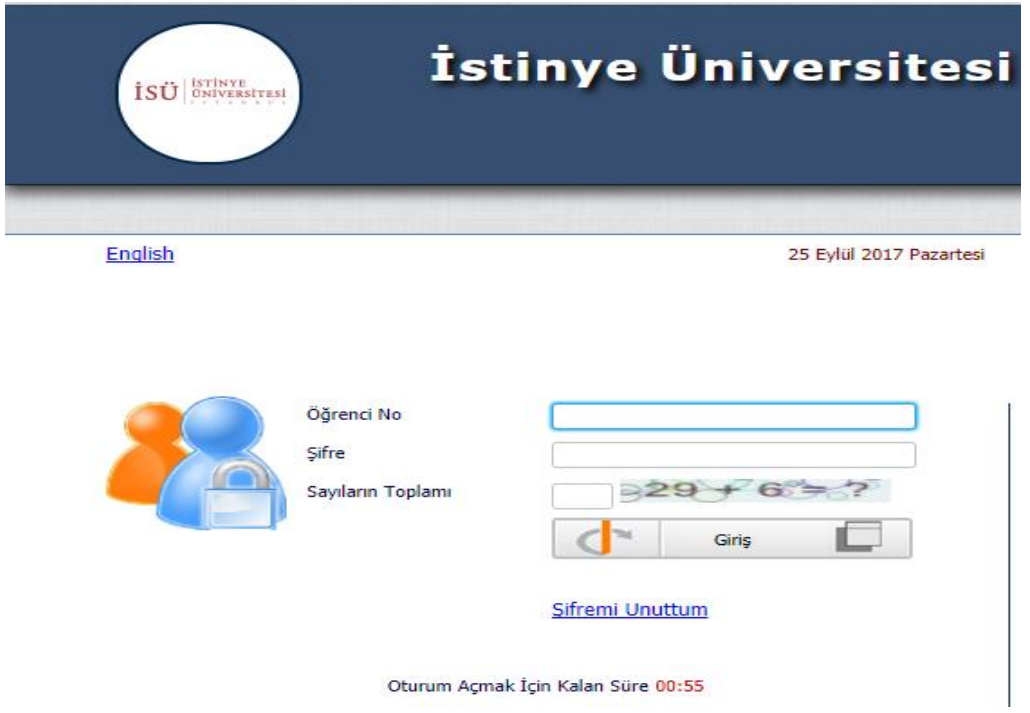

#### **Ders Kaydı;**

**Ders Kayıt menüsünden girdiğimiz zaman karşımıza aşağıdaki gibi bir pencere gelecektir.**

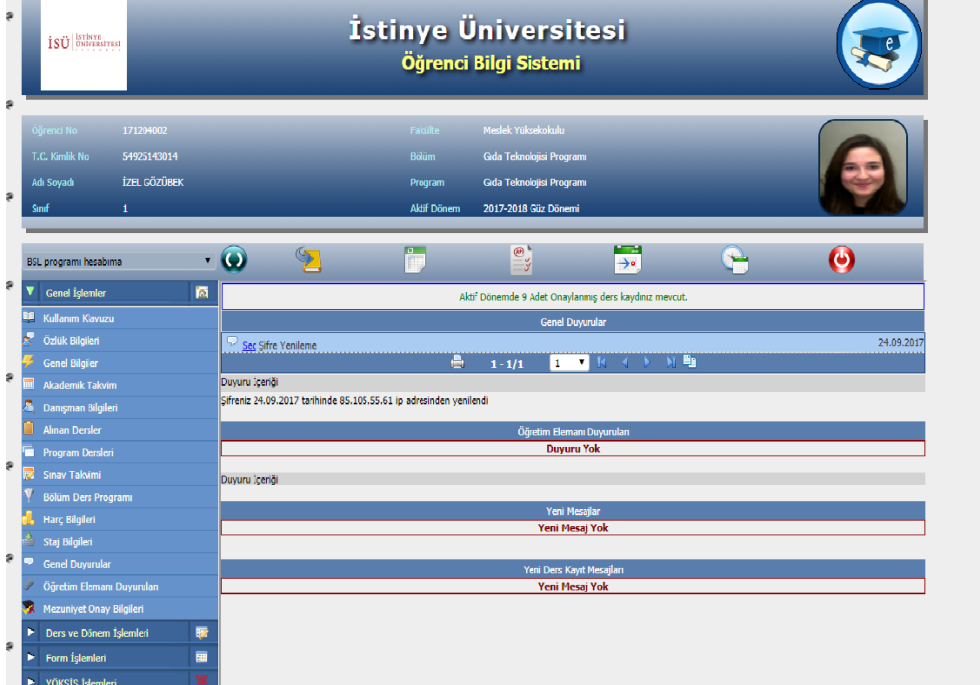

# **Bu sayfa açıldıktan sonra Ders ve Dönem İşlemleri sekmesinden**

**Ders Kayıt menüsüne tıklayın.**

### **Açılan sayfadaki seçebileceğiniz dersleri seçerek kesinleştirin.**

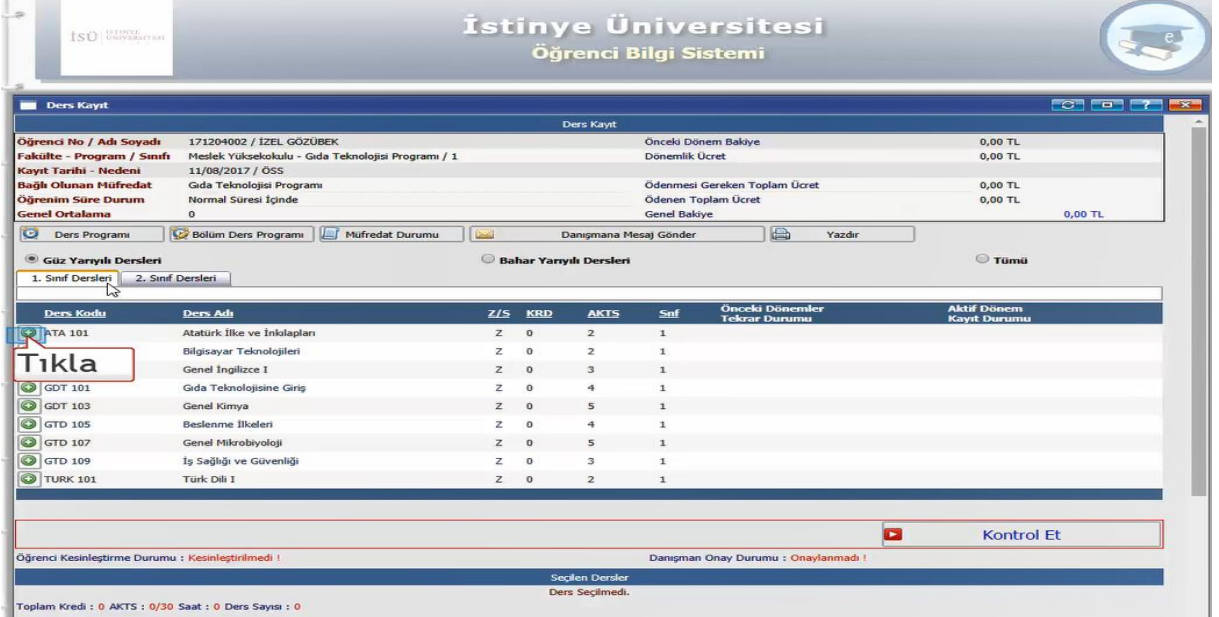

#### **Ders seçimlerini tamamladıktan sonra;**

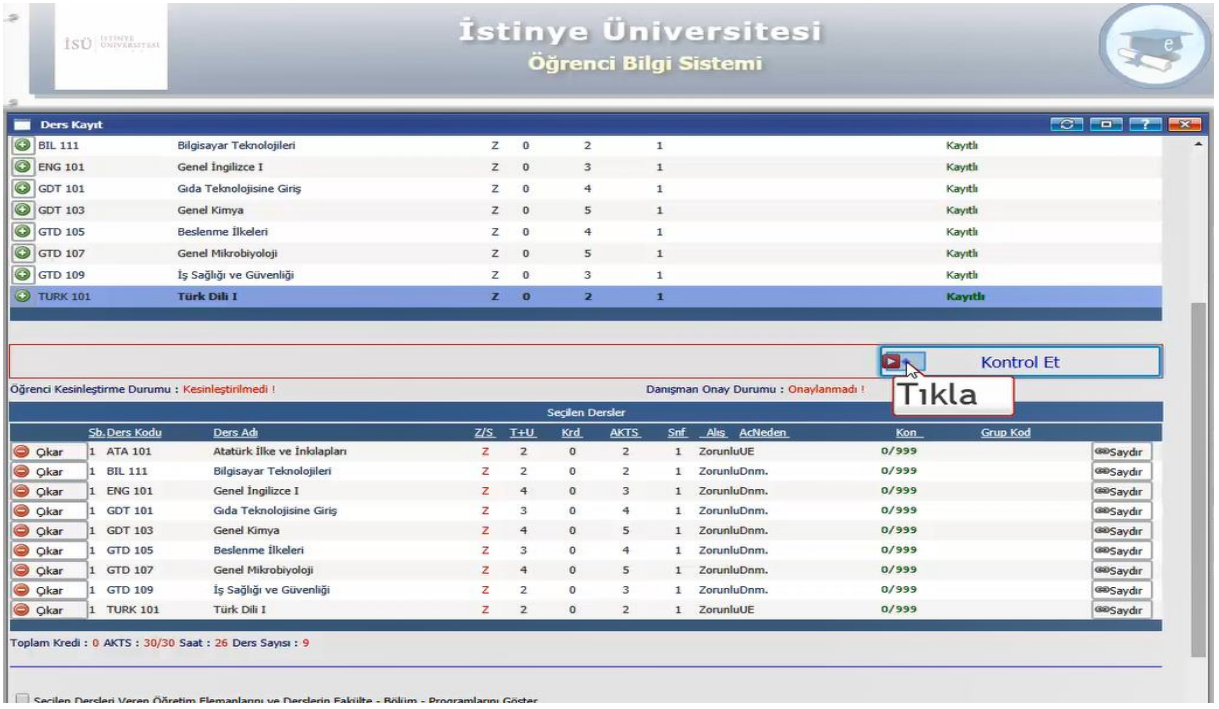

**Kontrol et sekmesine tıklayarak ders alma işlemini tamamlayın.**

# **Onaylayıp seçtiğiniz dersleri "Kesinleştir" butonuna tıklayarak kesinleştirin.**

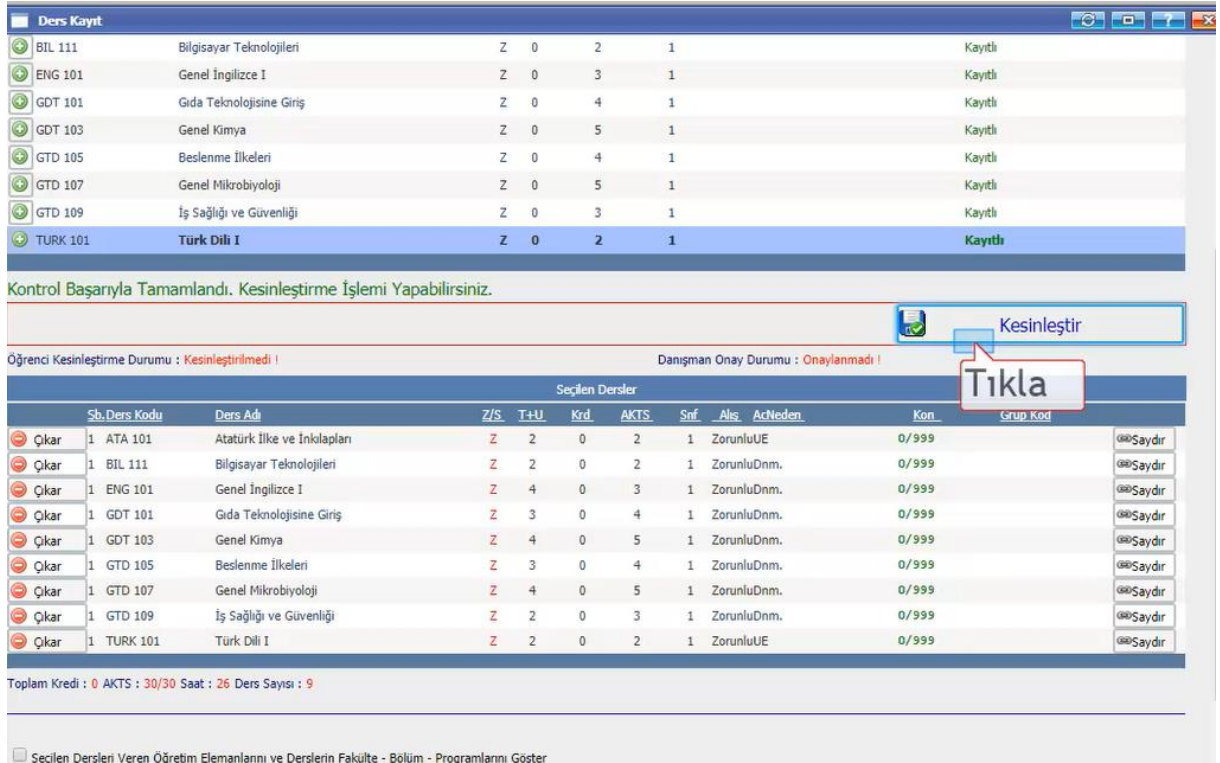

**Not: - Seçtiğiniz dersler kalıcı olarak saklanacaktır.** 

**- Bu işlemlerden sonra dersler üzerinde herhangi bir değişiklik yapamazsınız.**

**-Kesinleştirme sonrasında değişiklikler danışman aracılığı ile yapabilirsiniz.**